# How to Take Aquatic & Wetland Invasive Species Verification Photos

Maureen Ferry Wisconsin Department of Natural Resources Statewide AIS Monitoring Lead

Paul Skawinski

UW Extension Lakes Citizen Lake Monitoring Network Educator

Webinar May 28, 2020 Edits May 6, 2021

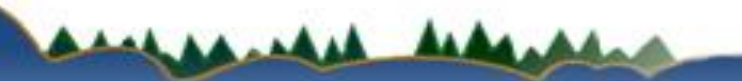

### Wisconsin's AIS Monitoring

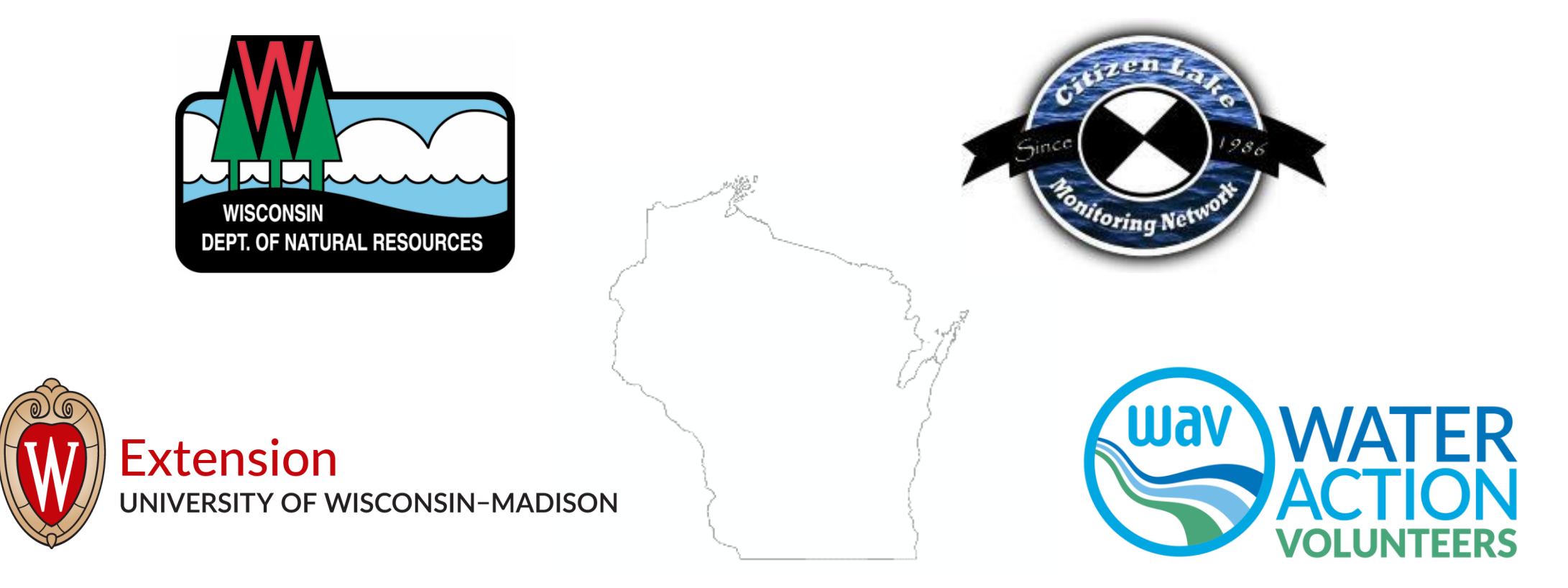

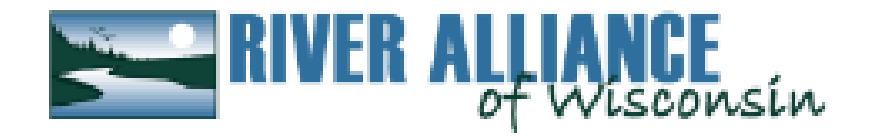

## Become Familiar

• Review NR40 species list

**And Advertise Arde** 

- Review identification guides
	- [NR40 factsheets](https://dnr.wi.gov/topic/invasives/classification.html)
	- [CLMN Early Detector Handbook](https://www.uwsp.edu/cnr-ap/UWEXLakes/Documents/programs/CLMN/publications/Wisconsin%20AIS%20Early%20Detector%20Handbook.pdf)
	- [DNR Aquatic Invasive Species Identification Guide](https://dnrx.wisconsin.gov/swims/downloadDocument.do?id=191057878)
	- [Aquatic Invasive Species ID Webinar May 27 2020](https://www.youtube.com/watch?v=QsmItPHHGBQ)  YouTube
- Review what known AIS is in the waterbody
	- [Lakes and AIS Mapping Tool](https://dnr.wi.gov/lakes/viewer/)
	- [Waterbodies with known AIS](https://dnr.wi.gov/lakes/invasives/AISByWaterbody.aspx)
	- [Species](https://dnr.wi.gov/lakes/invasives/BySpecies.aspx)

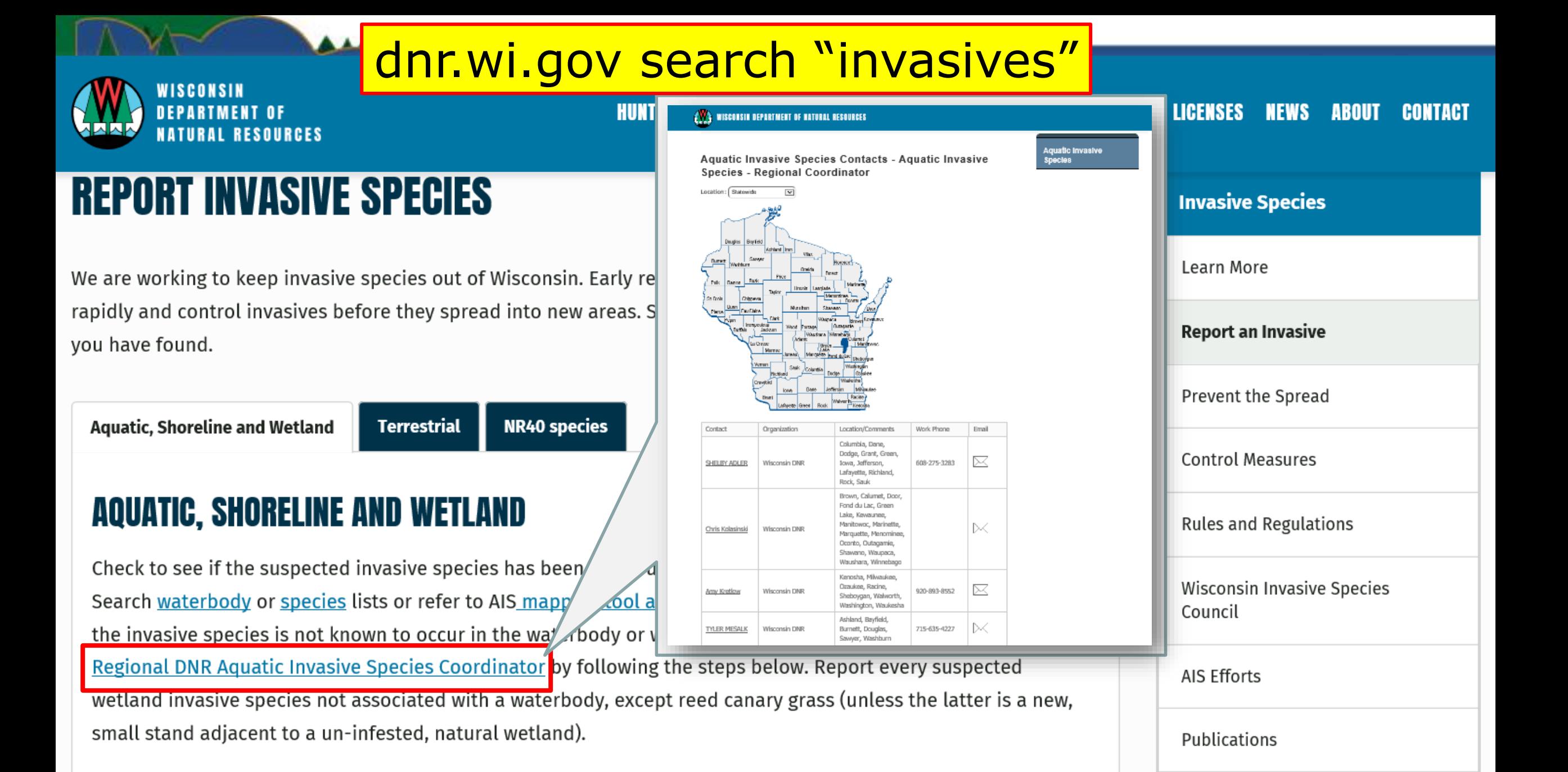

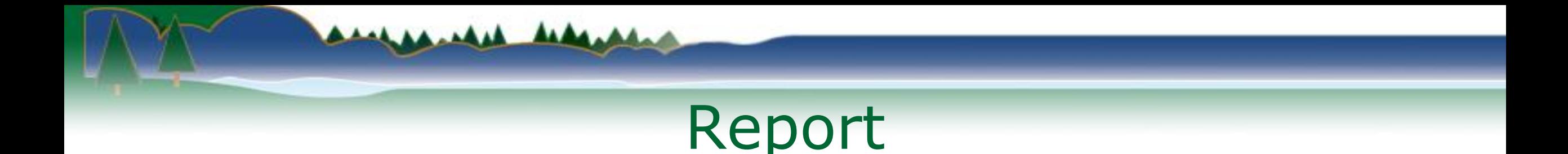

- Enter monitoring data:
	- Planned fieldwork enter data to SWIMS
	- Unplanned fieldwork submit Incident Report
- Collect photos/specimens for verification
	- –Always submit photos to regional DNR AIS Coordinator
	- –Collect specimens in case DNR needs them

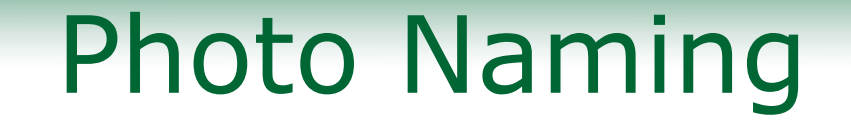

• Name photos:

**ALAA ...AA** 

### SPSCODE\_COUNTY\_YYYYMMDD\_WATERBODY NAME\_(WBIC or STATIONID or LATITUDE\_LONGITUDE)\_COLLECTOR NAME

Ex: ZM\_ Dane\_2016/08/05\_ Lake Delton\_1295200\_Graham

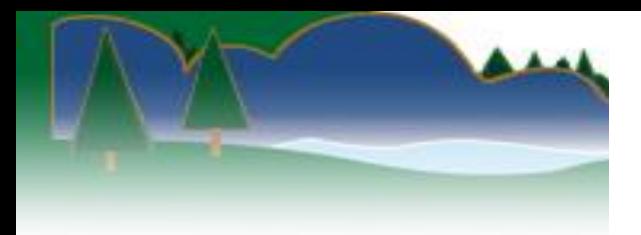

**WISCONSIN DEPARTMENT OF NATURAL RESOURCES' RESPONSE FRAMEWORK FOR INVASIVE SPECIES** 

### dnr.wi.gov search "invasive response framework"

This document was developed by the Wisconsin Department of Natural Resources' Department Invasive Species Team (DIST) as an internal protocol for responding to newly detected populations of suspected invasive species. This framework cannot and does not attempt to provide answers or solutions to all of the issues associated with response activities. Rather, this document provides a framework to assist any manager in responding thoroughly, professionally, and effectively to the many challenges that result from new invasions

#### This framework will be used when:

- A terrestrial invasive species is found in a county where it is listed as Prohibited, OR
- An aquatic invasive species is found in a county where it is listed as Prohibited or Restricted, OR
- An invasive species is discovered in an area of the state where it has not been previously documented

AND:

• Legal access is granted for entry onto the property the species is found on

Stepped enforcement procedures should be considered in lieu of or in concert with this response framework when legal access to populations in question is not granted, or the report is a result of a complaint or allegation submitted via the DNR's Violation Hotline. This framework, if not used initially, can be re-entered at any time. Stepped enforcement procedures can be found in the Bureau of Law Enforcement's Invasive Species Compliance Guidance.

This framework will not be used when the species is one of the following: white nose syndrome, emerald ash borer or gypsy moth. Wisconsin has species-specific plans already in place that should be followed when these species, or any future species with

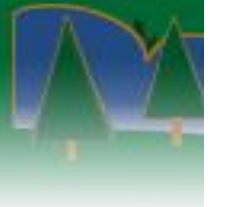

#### Suspected New AIS Discoveries - Communication Protocol Internal document

This document is to be used when a suspected aquatic or wetland invasive species (AIS) is discovered in a Wisconsin waterbody (lake, river, or wetland) that it has not been previously reported in. See the Where to Find Inv determine if the suspected AIS you discovered has been previously reported in the waterbody or location in a riparian site or wetland. Use the following guidance if this is a new discovery.

The Statewide AIS Monitoring Lead generates a biweekly list of new AIS reports from SWIMS and distributes reports to regional field supervisors, regional DNR AIS Coordinators, and groups E, F, and H each month.

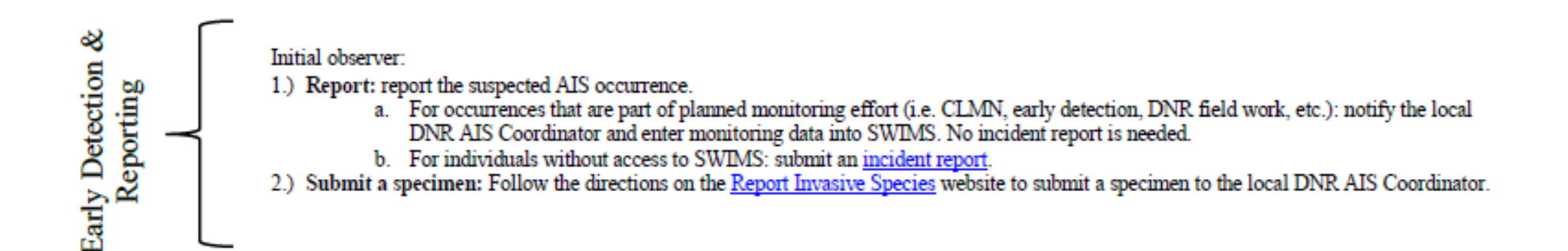

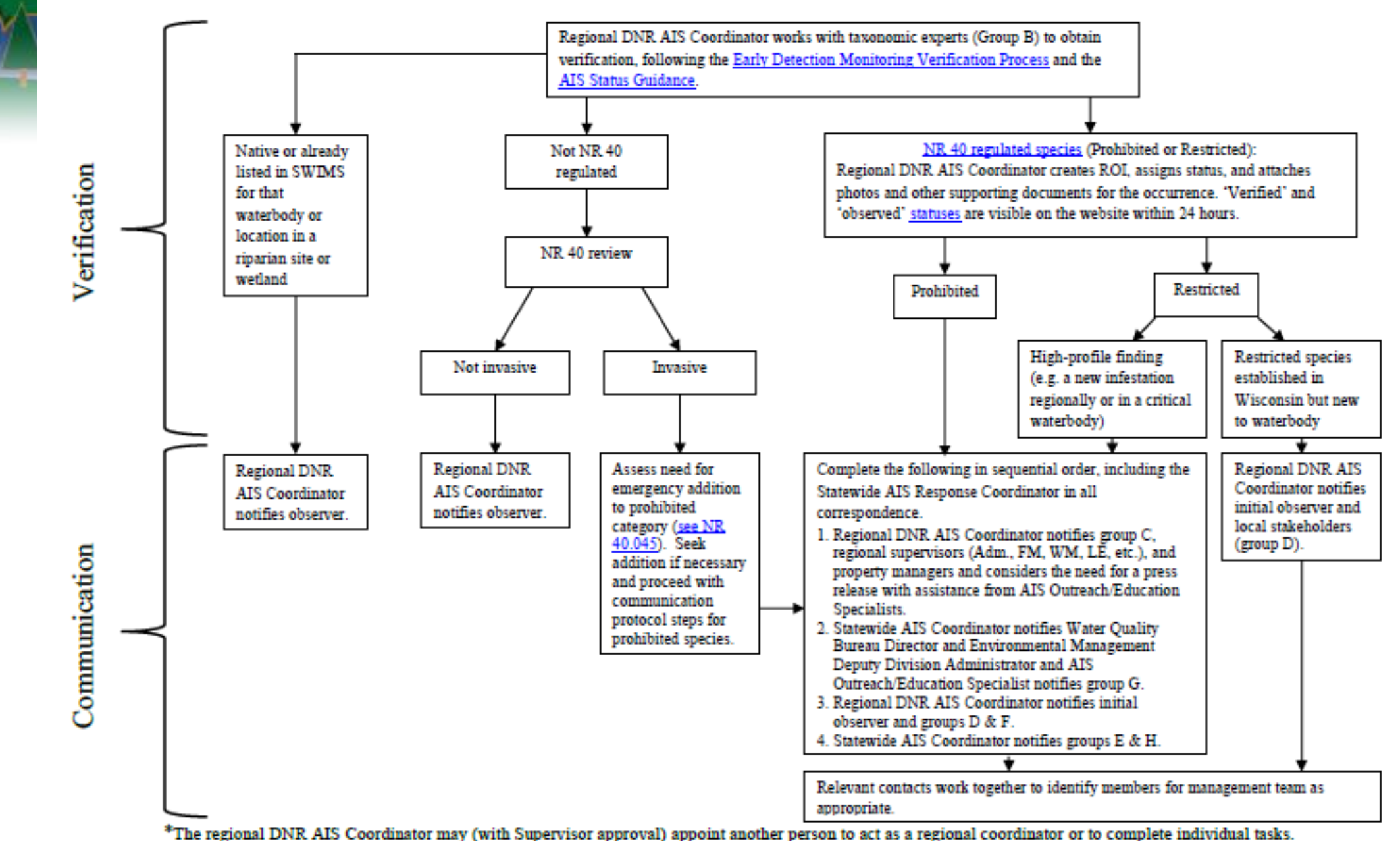

However, it is the responsibility of the Regional DNR AIS Coordinator to ensure that assigned steps in the communication protocol are complete.

This document may be updated at any time. Make sure to use the most recent version for up-to-date information. Last edited: 1/25/2018

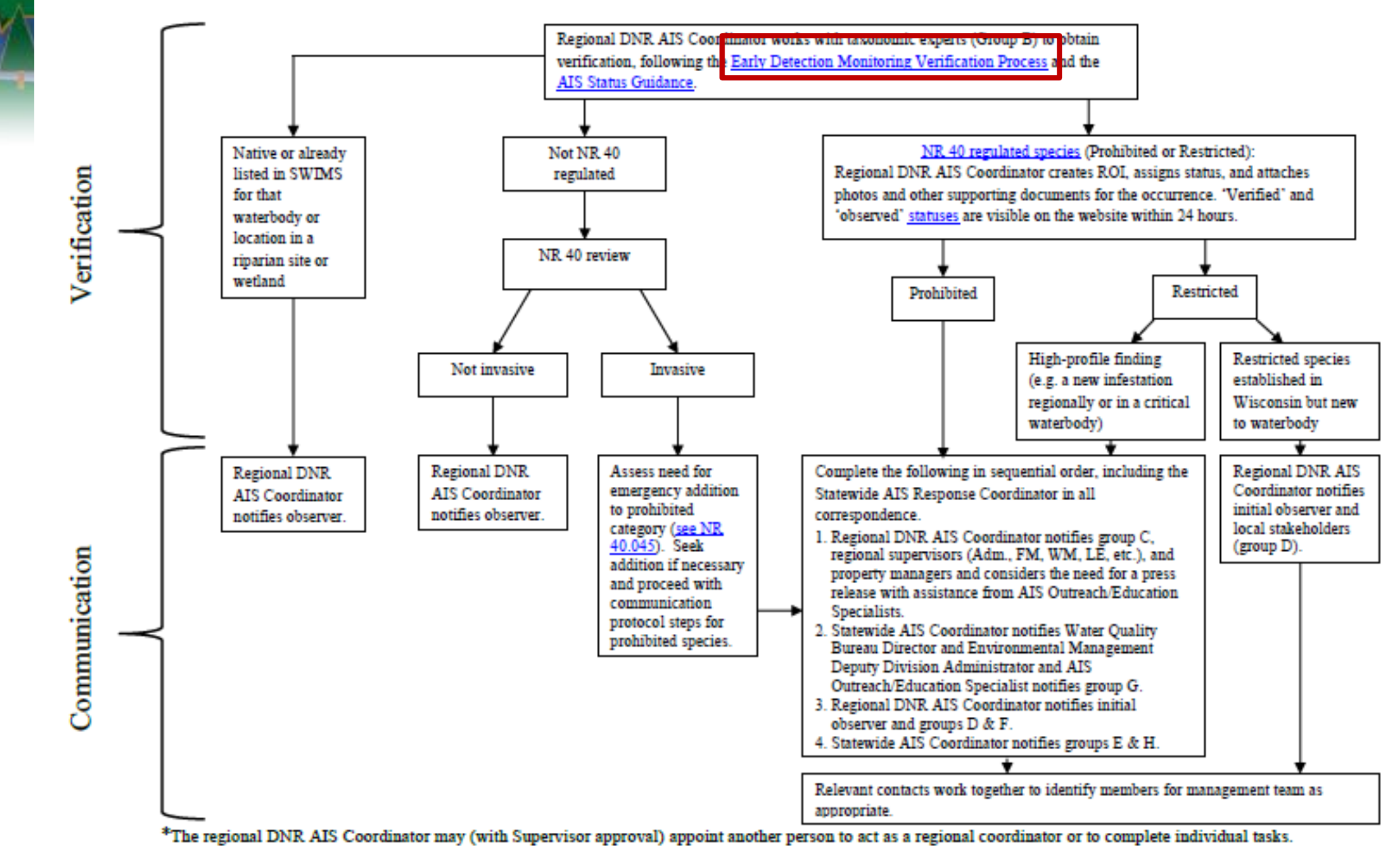

However, it is the responsibility of the Regional DNR AIS Coordinator to ensure that assigned steps in the communication protocol are complete.

This document may be updated at any time. Make sure to use the most recent version for up-to-date information. Last edited: 1/25/2018

### Verification Process

- DNR trained and tested staff around the state
- Regional DNR AIS coordinator will confirm ID with 2 verifiers
- Once 2 verifiers agree, regional DNR AIS coordinator will create record in SWIMS for tabular and spatial website

### Lakes, Rivers, and Wetlands with Aquatic Invasive Species

intact

Join DI

Co

For

cont

W

Di

Bı

<u>Aı</u> C)

#### **Aquatic Invasive Species**

#### Location: Statewide

**Busin** 

◡

Aquatic invasive species (AIS) records are assigned statuses of "verified", "observed", or "no longer observed" based on AIS Status Guidance. In general, "verified" populations are established and have been verified by a taxonomic expert. Populations with the "observed" status have not been verified by a taxonomic expert or do not have established populations. Populations with the "no longer observed" status include populations where a reproducing population did not establish. Our inventories are not necessarily exhaustive so it is important to report occurrences. To report new discoveries visit: http://dnr.wi.gov/topic/Invasives/report.html. See the Aquatic Invasive Species Guidance for information on how statuses are assigned. Personally identifiable information on data collection forms may be provided to requesters to the extent required by Wisconsin's Open Records Law [ss. 19.31-19.39, Wis. Stats.].

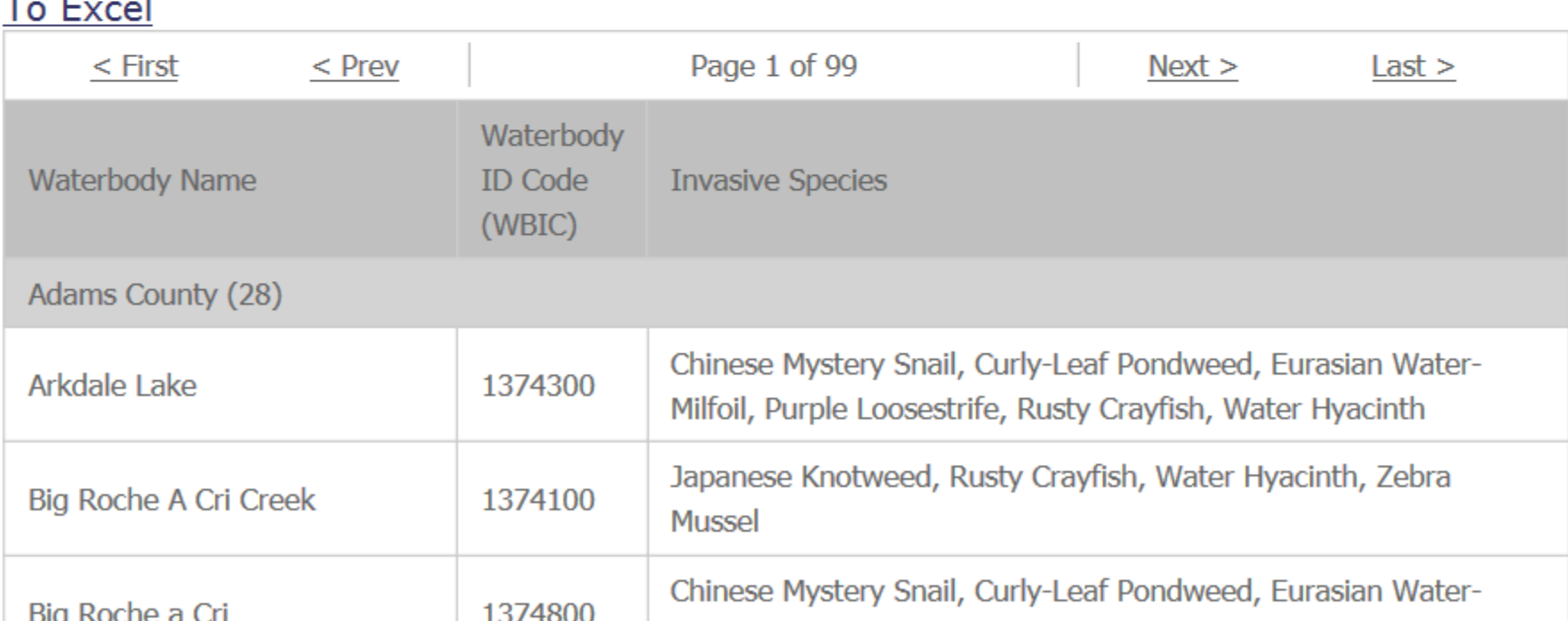

#### **Business**

### **Species Locations**

#### **Asiatic Clam (Corbicula)**

 $\overline{\mathbf{v}}$ 

**Select Another Location:** 

Statewide

**Total Locations: 23** 

#### Total Lakes and Rivers: 24 \*

Disclaimer: Aquatic invasive species (AIS) records are assigned statuses of "verified", "observed", or "no longer observed" based on AIS Status Guidance. In general, "verified" populations are established and have been verified by a taxonomic expert. Populations with the "observed" status have not been verified by a taxonomic expert or do not have established populations. Populations with the "no longer observed" status include populations where a reproducing population did not establish. Our inventories are not necessarily exhaustive so it is important to report occurrences. To report new discoveries visit: http://dnr.wi.gov/topic/Invasives/report.html. See the Aquatic Invasive Species Guidance for information on how statuses are assigned. Personally identifiable information on data collection forms may

be provided to requesters to the extent required by Wisconsin's Open Records Law [ss. 19.31-19.39, Wis. Str

#### By County | By Waterbody | By Species | By Year | Open In Excel

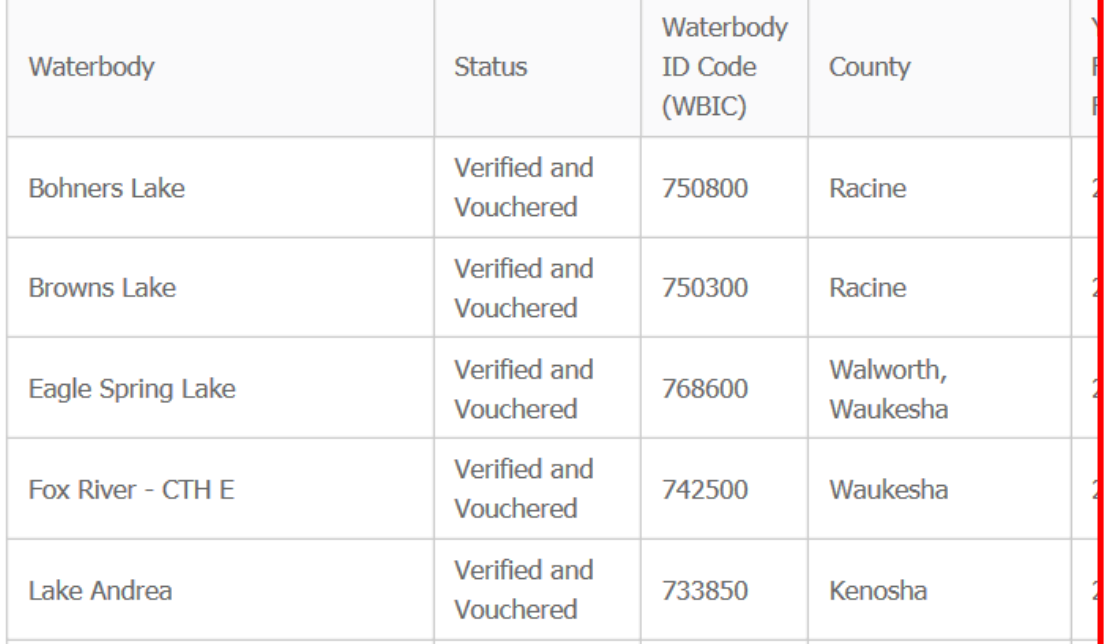

**Join DNR** 

ontact

**Business** 

**Aquatic Invasive Species** 

#### **Contact information**

For information on Lakes in Wisconsin, contact:

Recreation

#### **Wisconsin DNR Lakes**

**Division of Water Bureau of Water Quality** 

**Aquatic Invasive Species** Contacts

**Licenses & Regulations** 

#### **Aquatic Invasive Species Locations** • All - New 2016 • All - New 2017 • Asiatic Clam (Corbicula) • Banded Mystery Snail • Bighead Carp • Brittle Waternymph • Chinese Mystery Snail • Curly-Leaf Pondweed • Eurasian Water-Milfoil • Faucet Snail · Fishhook Waterflea • Elowering Rush

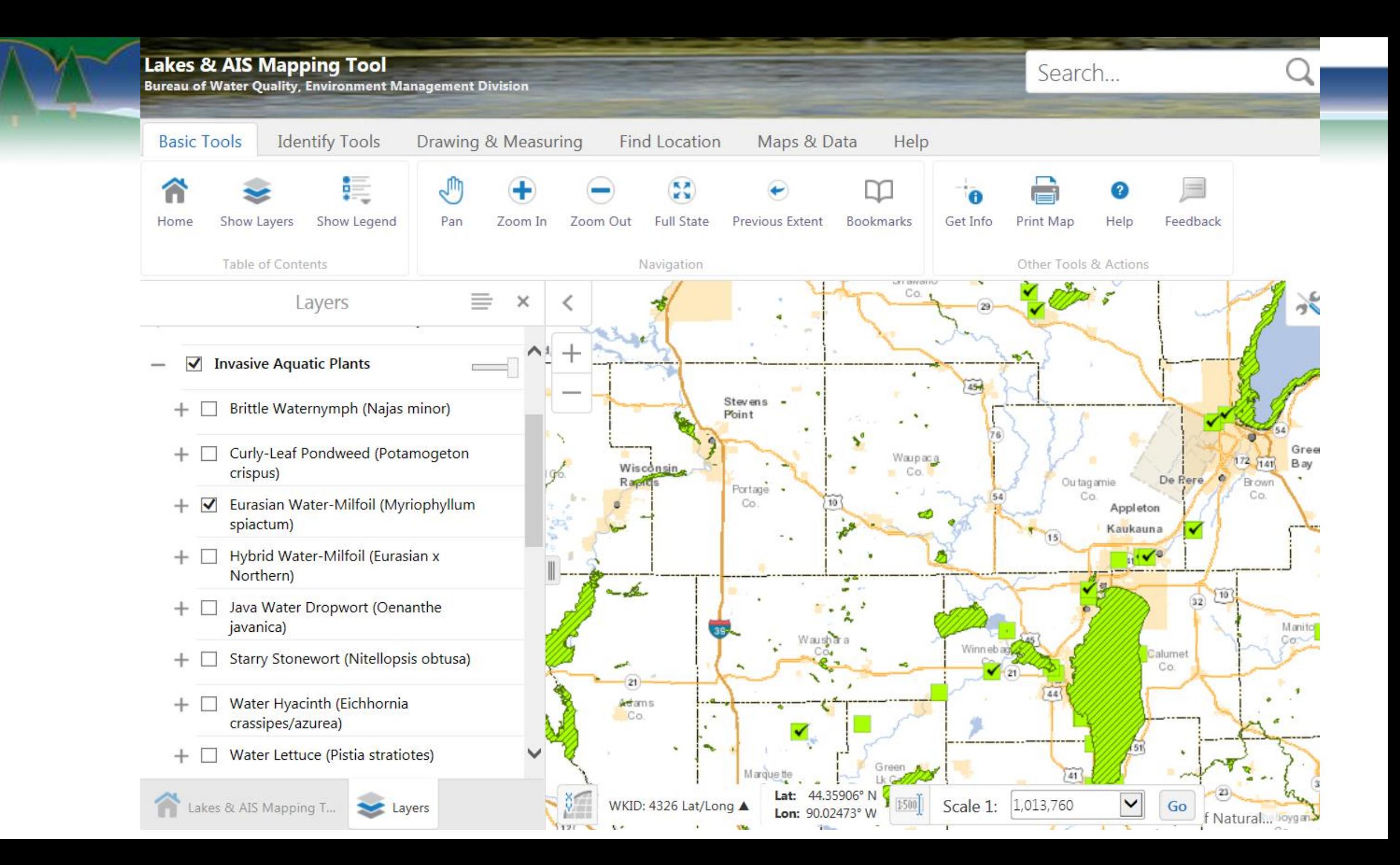

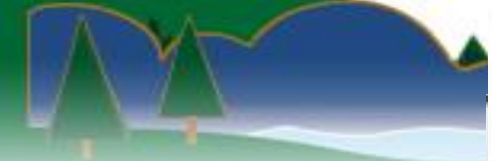

### LIFE IS EASIER WHEN YOU'VE GOT A POSSE.

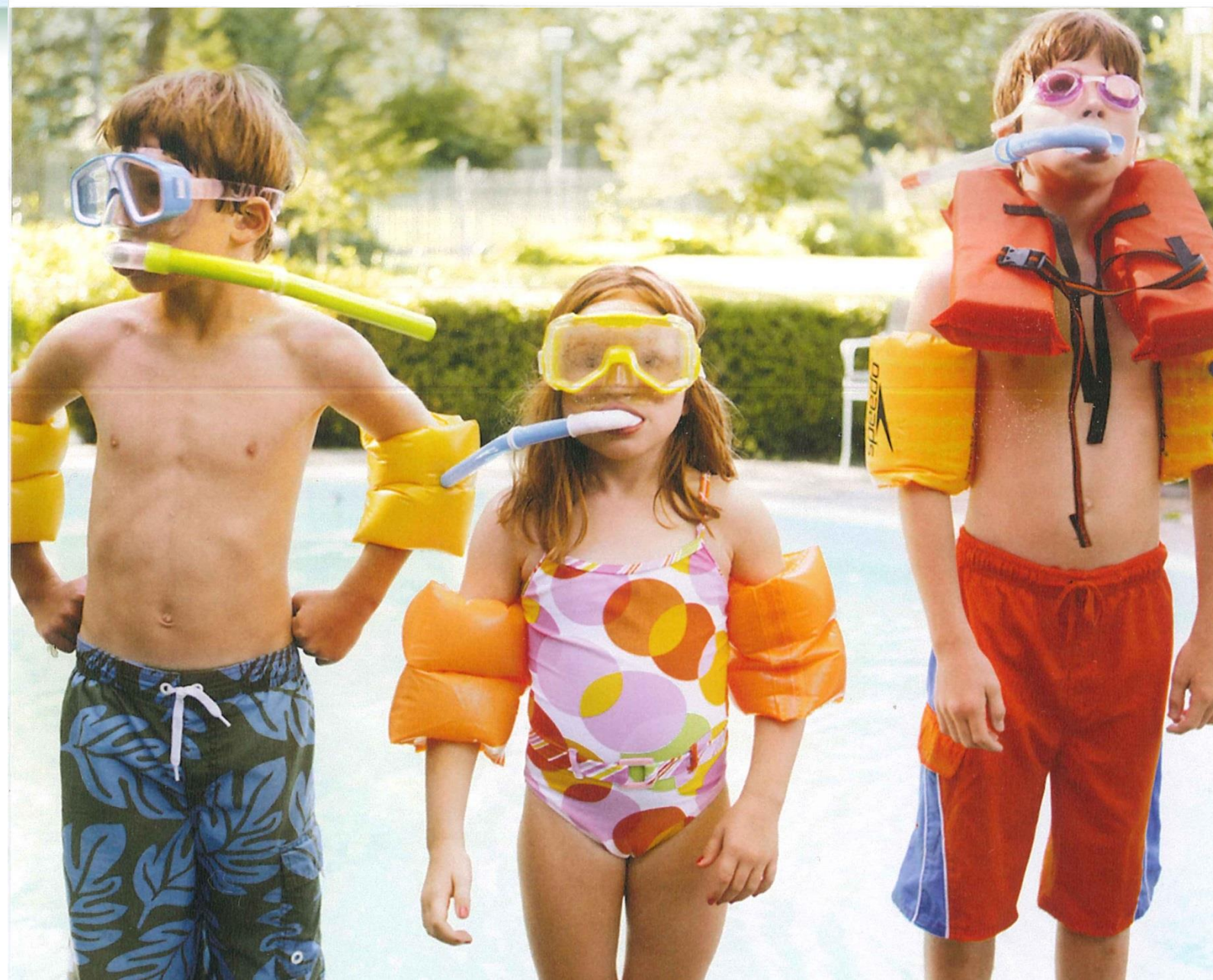

# **Vouchering with photos**

- Use your datasheet as background for AIS in closeup photo to show scale
- Submit photos to DNR AIS Coordinator
- DNR AIS Coordinator will respond with ID and will request specimen if needed.
- Photos are preferred over live specimens to verify restricted species

**Wisconsin Citizen Lake Monitoring Network** Use these labels when submitting a sample of an aquatic plant or animal for identification

Which species do you think it is? Asian clam

Lake & county where it was collected: Lulu Lake, Walworth Co.

Date:  $8/10/16$ 

Your name and contact information: Paul Skawinski  $715 - 346 - 4853$ Pskawins a uwsp. edu

# **Vouchering with photos**

- Make sure subject is in focus. A closer image is not any better if it's no longer in focus.
- Take multiple photos from different angles. If you know the features that are important for ID, make sure to display those clearly.

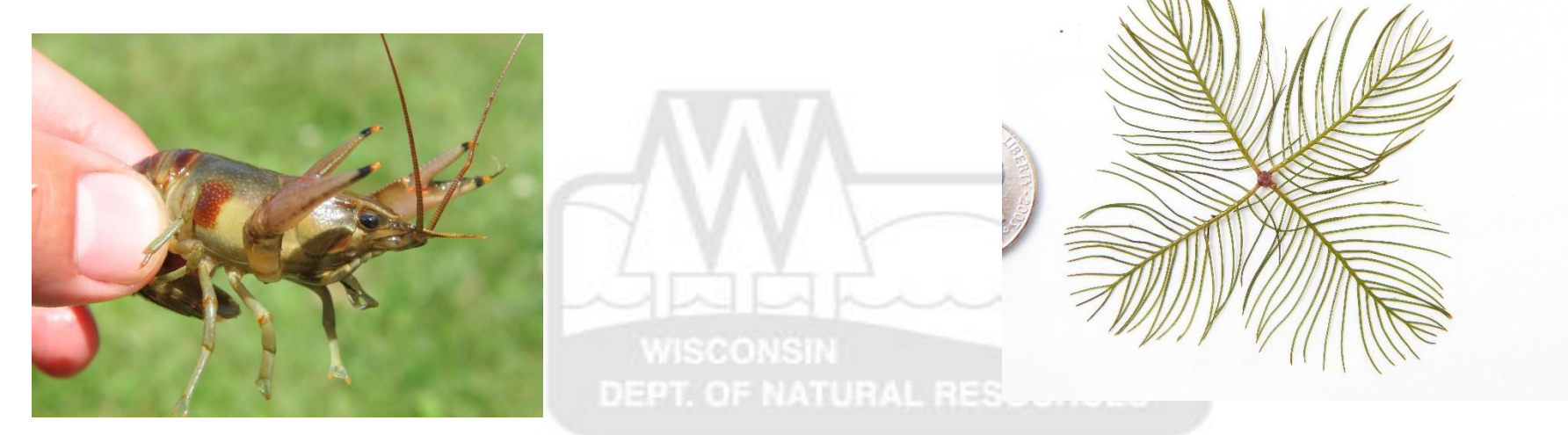

# **Take a couple of landscape photos**

- Wide-angle photos help to show the extent of the population and its context in the landscape.
- Show landmarks (large trees, boulders, docks, bridges…)
- Avoid photographing people or private property when possible
- Include datasheet or CLMN label in photo when possible

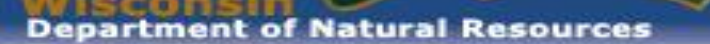

Light flares - caused by aiming the camera at the sun or other light source

DEPT, OF NATURAL

Solution: Turn around to have the Light source behind you

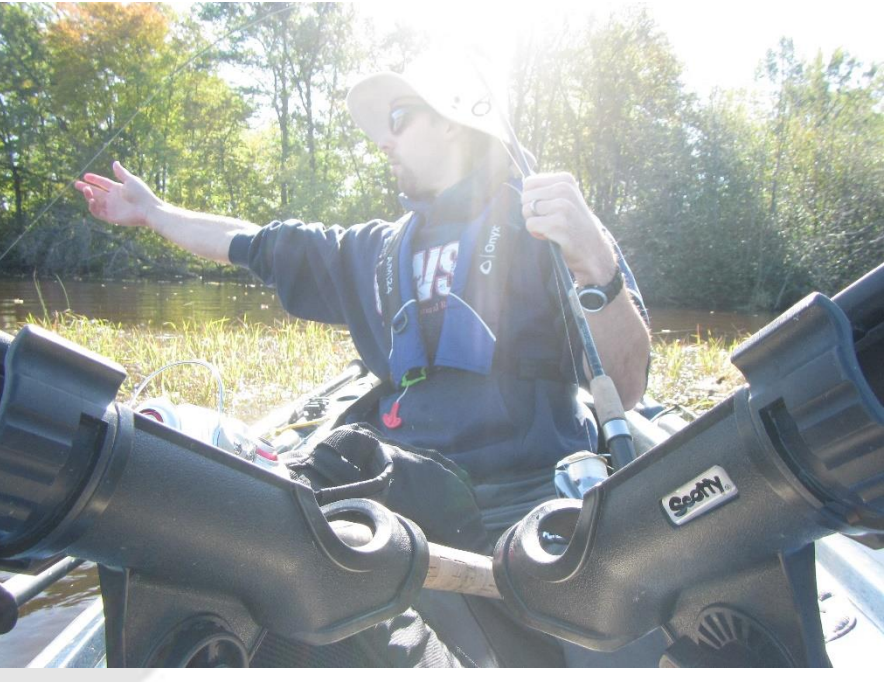

Background is too busy/distracting and features of specimen are hard to see.

Solution: Isolate the plant or animal. Use  $y$ clipboard, notebook, backpack, car, water,  $\epsilon$ background to better show the specimen.

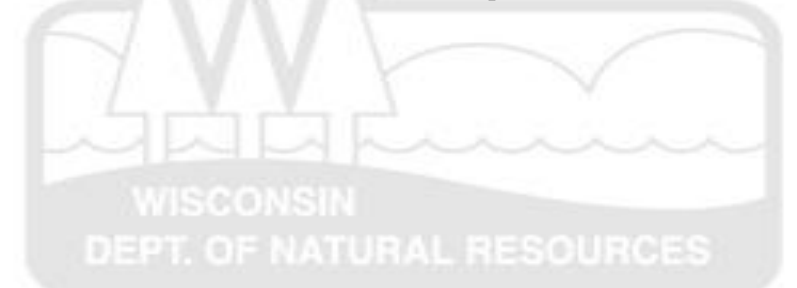

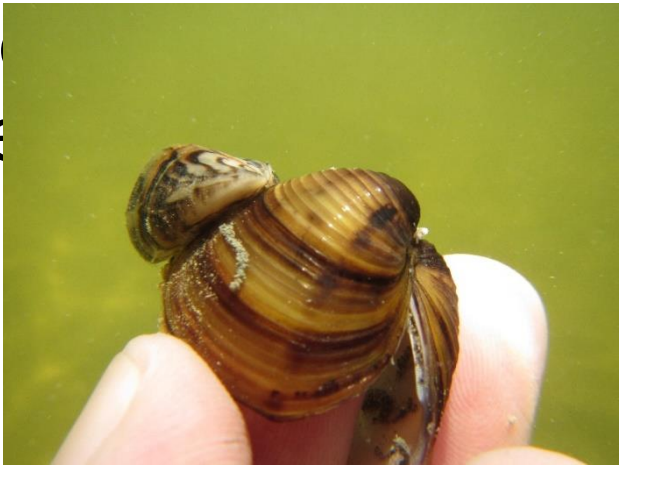

• Subject is out of focus – commonly caused by camera being closer than its minimum focal length, or poor lighting/contrast is making it difficult for the camera to determine what your subject is.

Solution: Move the camera farther away and try again. Move specimen into better light if possible, or use a cell phone or other flashlight to provide extra light.

• Specimen is dark even on bright sunny days – background is probably bright and the camera's automatic light meter bumped down (darker) the exposure of the entire frame because of the bright background.

Solution: Move the specimen if possible to have a darker background. If not, bump up the camera's exposure manually or use the spot-meter function.

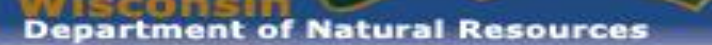

• Lighting is very uneven, especially under tree canopy

Solution: Use your shadow or the shadow of an assistant to cover the specimen with even lighting. Holding up a clipboard or other object may also work depending on the size of the specimen.

• Photo has strange yellow or blue tint – caused by improper white balance.

DEPT OF NATUR.

Solution: Manually change the white balance setting to match the type of light you have (sunlight, fluorescent, tungsten, flash, etc.)

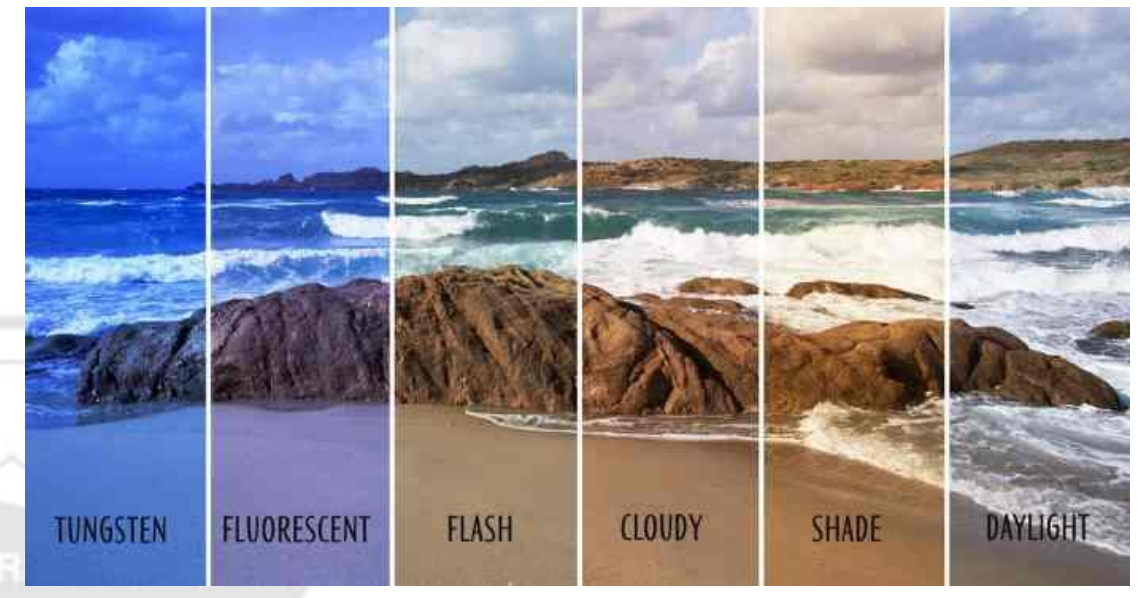

• Subject is too far away to identify.

Solution: Get closer if at all possible. Some specimens cannot be identified simply because they are too small in the photo to see distinguishing characteristics.

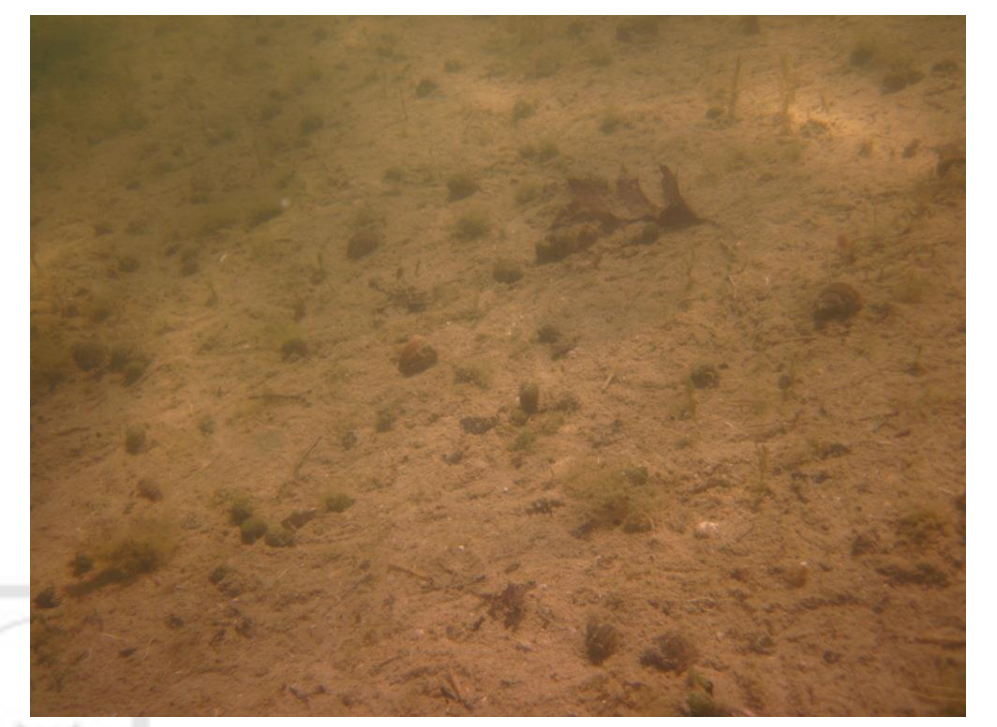

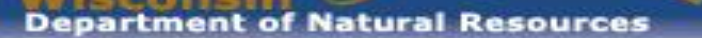

• Subject is very pixelated and may be surrounded by blue/purple border – often caused by use of digital zoom feature.

Solution: Use only optical zoom. Digital zoom  $=$  incamera cropping. Move closer to subject if possible.

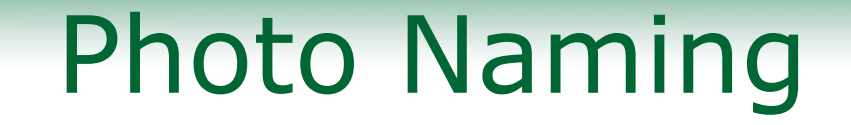

• Name photos:

**ALAA ...AA** 

### SPSCODE\_COUNTY\_YYYYMMDD\_WATERBODY NAME\_(WBIC or STATIONID or LATITUDE\_LONGITUDE)\_COLLECTOR NAME

Ex: ZM\_ Dane\_2016/08/05\_ Lake Delton\_1295200\_Graham

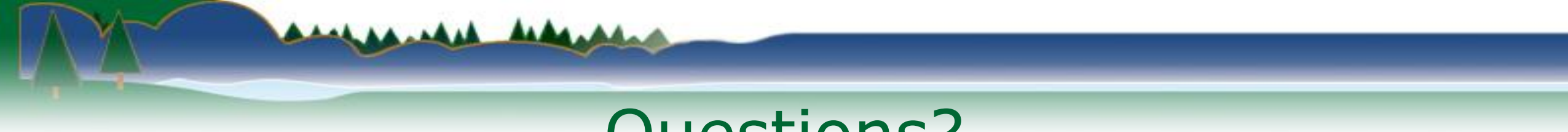

### Questions?

### Contact your [Regional DNR AIS Coordinator,](https://dnr.wi.gov/lakes/invasives/Contacts.aspx?role=AIS_RE_COORD) Maureen or Paul with questions

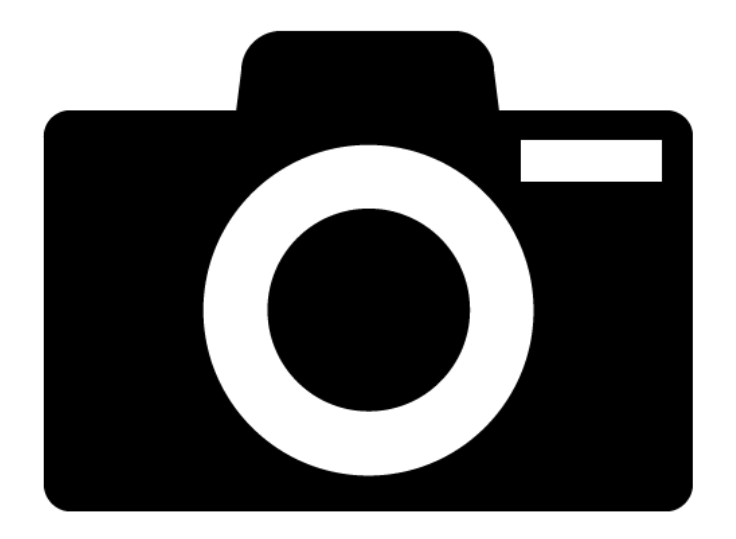